# Пример настройки роутеров фирмы D-Link.

Внимание! Перед настройкой роутера рекомендуется обновить прошивку маршрутизатора (роутера) до последней версии. Последние версии прошивок можно найти на сайте производителя.

Подключите устройство к компьютеру (желательно проводом, поставляющимся в комплекте). Откройте "**Internet Explorer**" или аналогичный браузер, наберите в строке адреса "**192.168.0.1** или 192.168.1.1" (в некоторых моделях роутеров адрес может быть другим). Подключение по беспроводной связи к устройству или попытка открытия настроек через любой другой Интернет-браузер не всегда могут быть успешными.

Укажите Login и Password (Логин и Пароль) в соответствии с указанными производителем данными по умолчанию. Обычно они нанесены на наклейке снизу, либо на корпусе маршрутизатора (роутера).

Выберите вкладку: Сеть - Click'n'Connect.

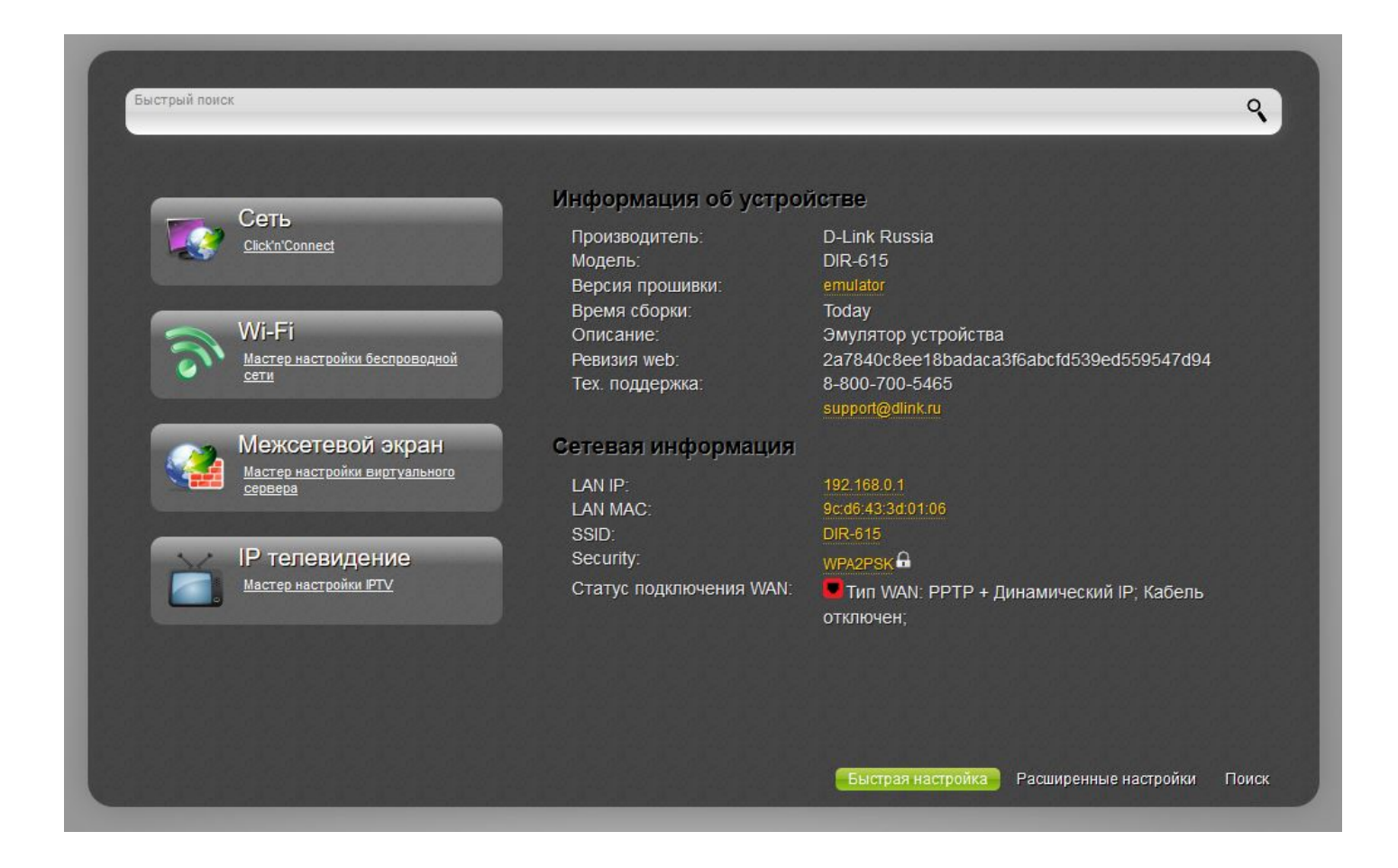

### Далее выбираете L2TP + Динамический IP.

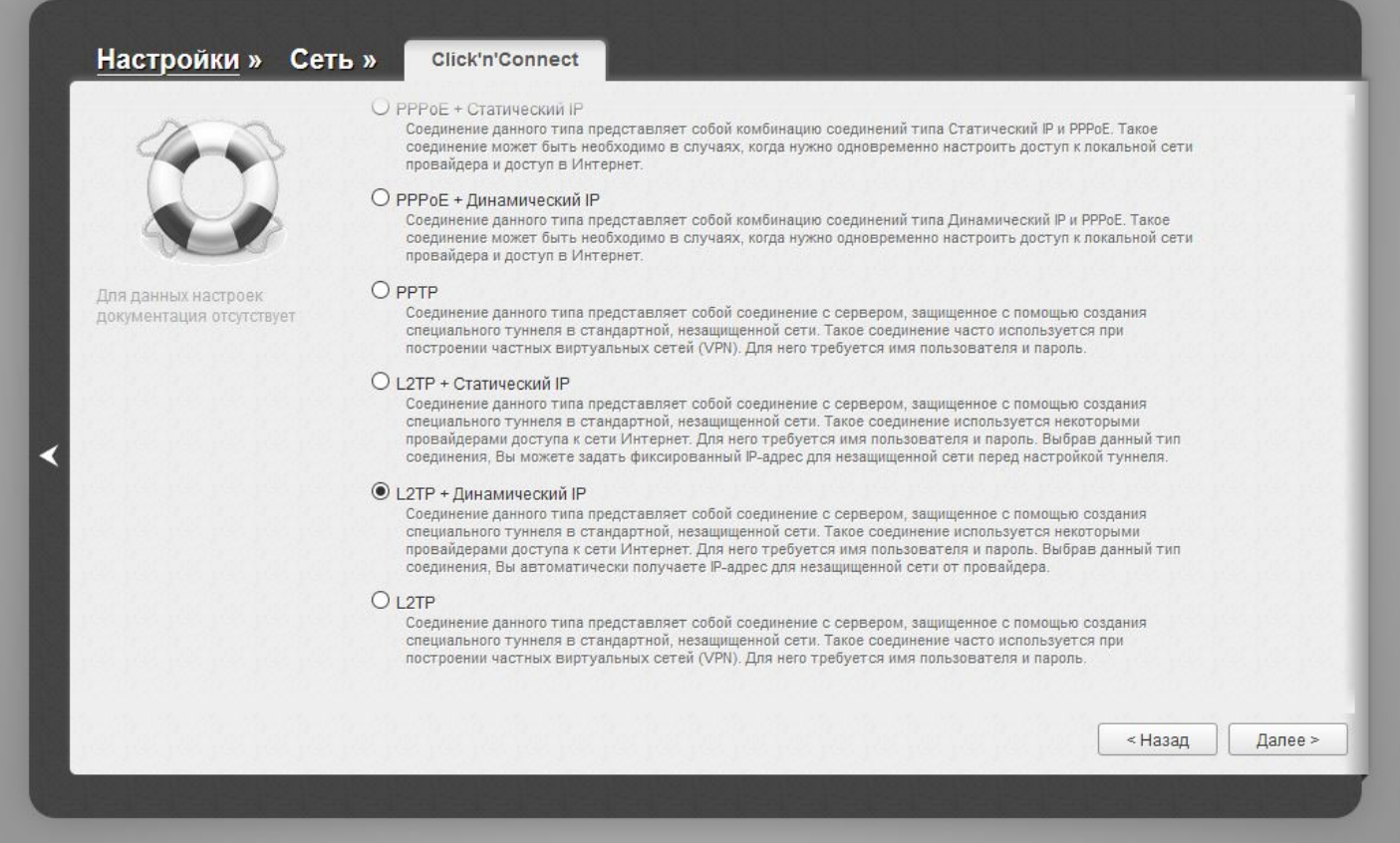

Имя пользователя и Пароль - вводите в соостветствии с вашими «идентификационными данными для доступа в интернет» из памятки пользователя.

#### Адрес VPN сервера: I2tp.naltel.ru

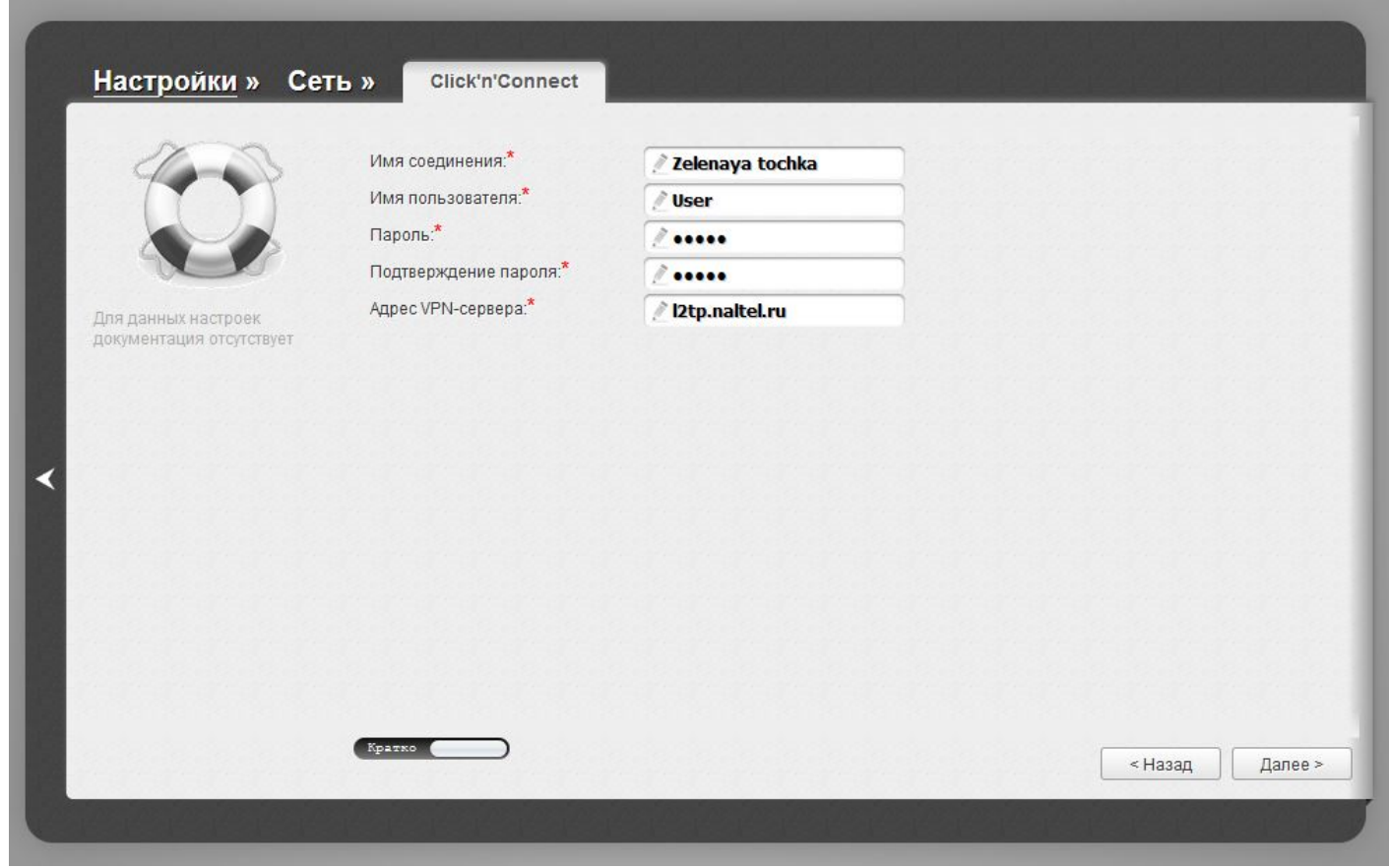

Нажимаете Далее, а после - Применить.

Далее для настройки WiFi сети выбираете: Точка доступа.

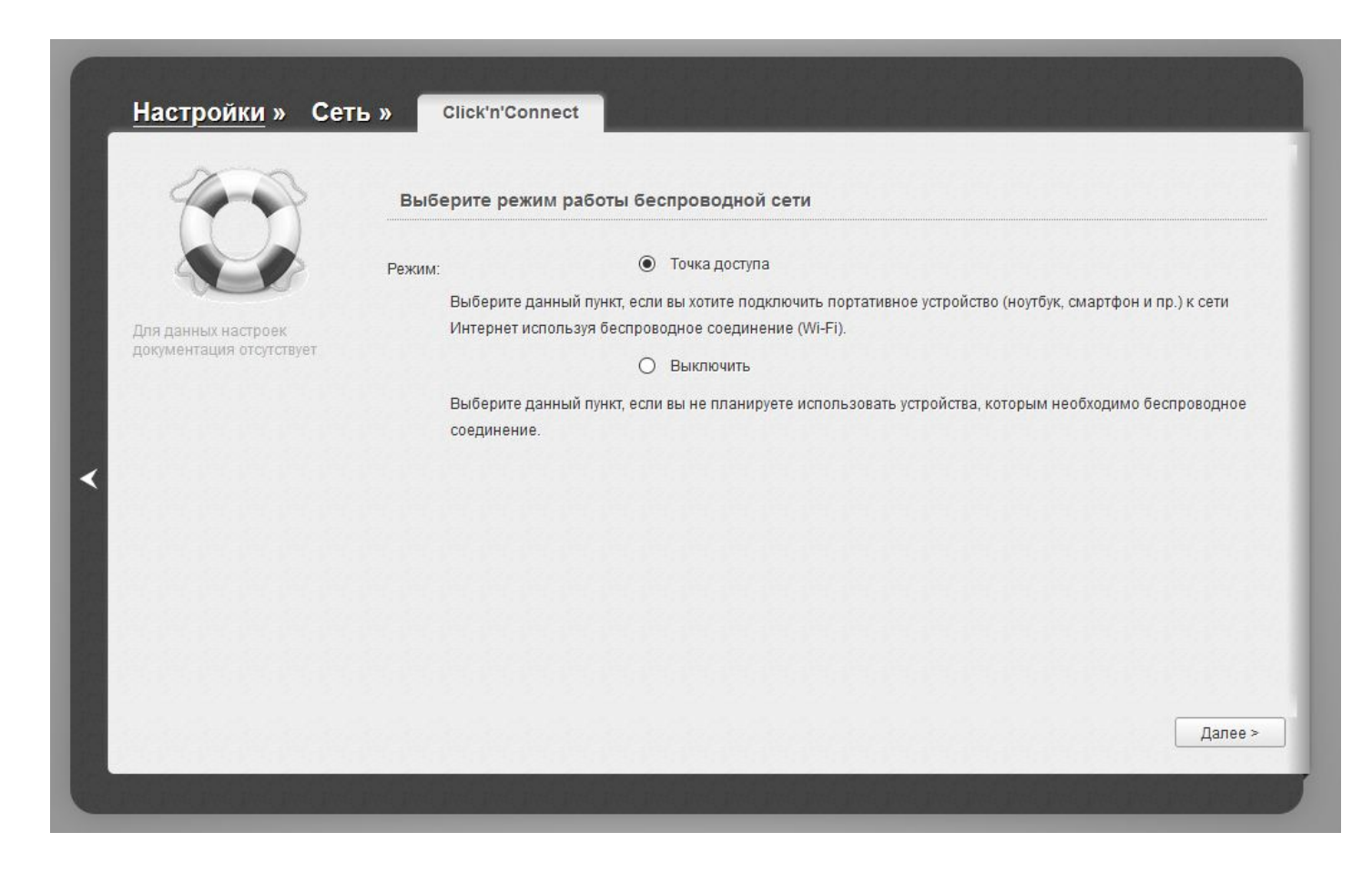

В поле SSID водите название вашего Wi-Fi, либо оставляете заводское.

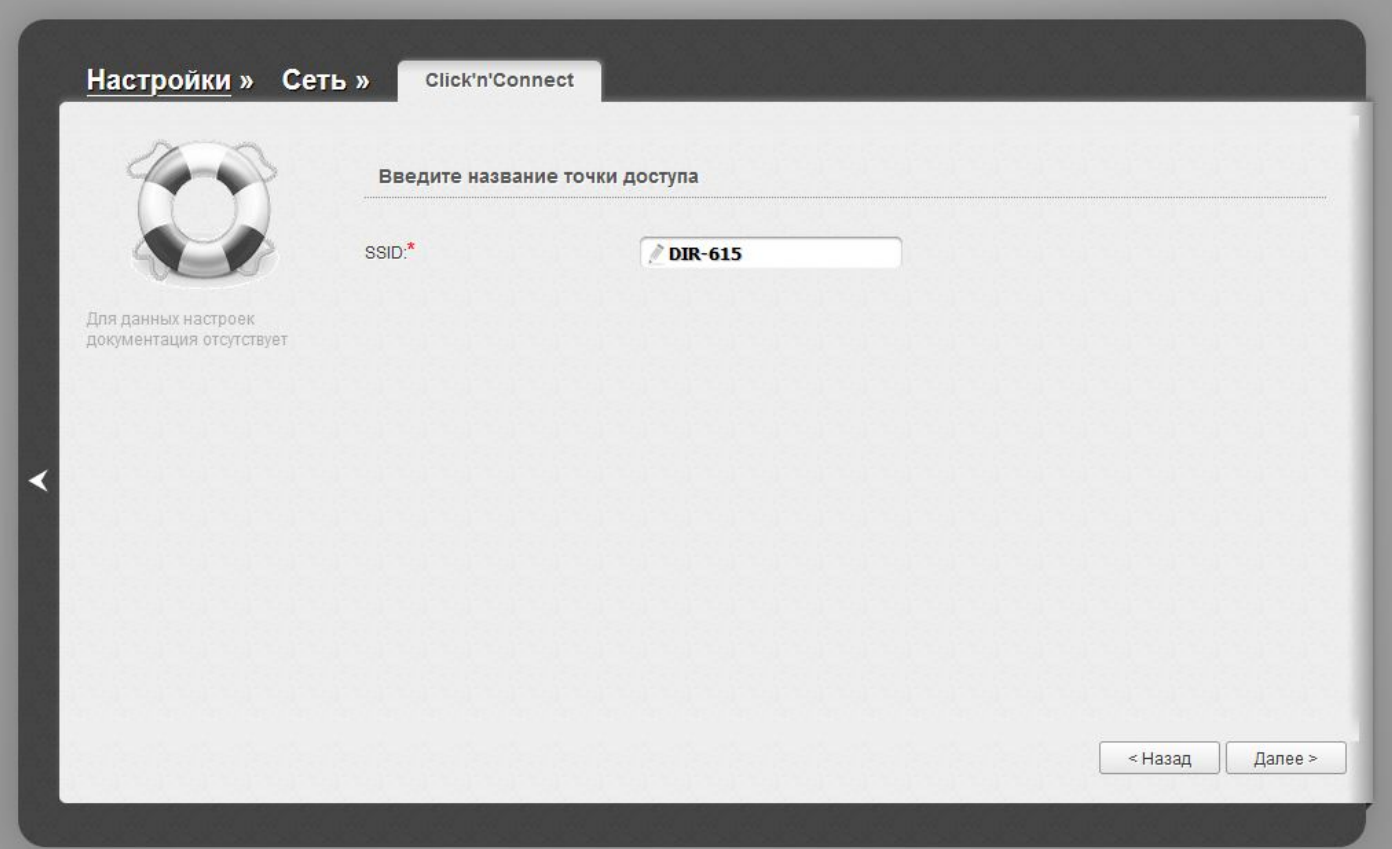

В поле «Ключ безопасности» указываете пароль от Wi-Fi сети.

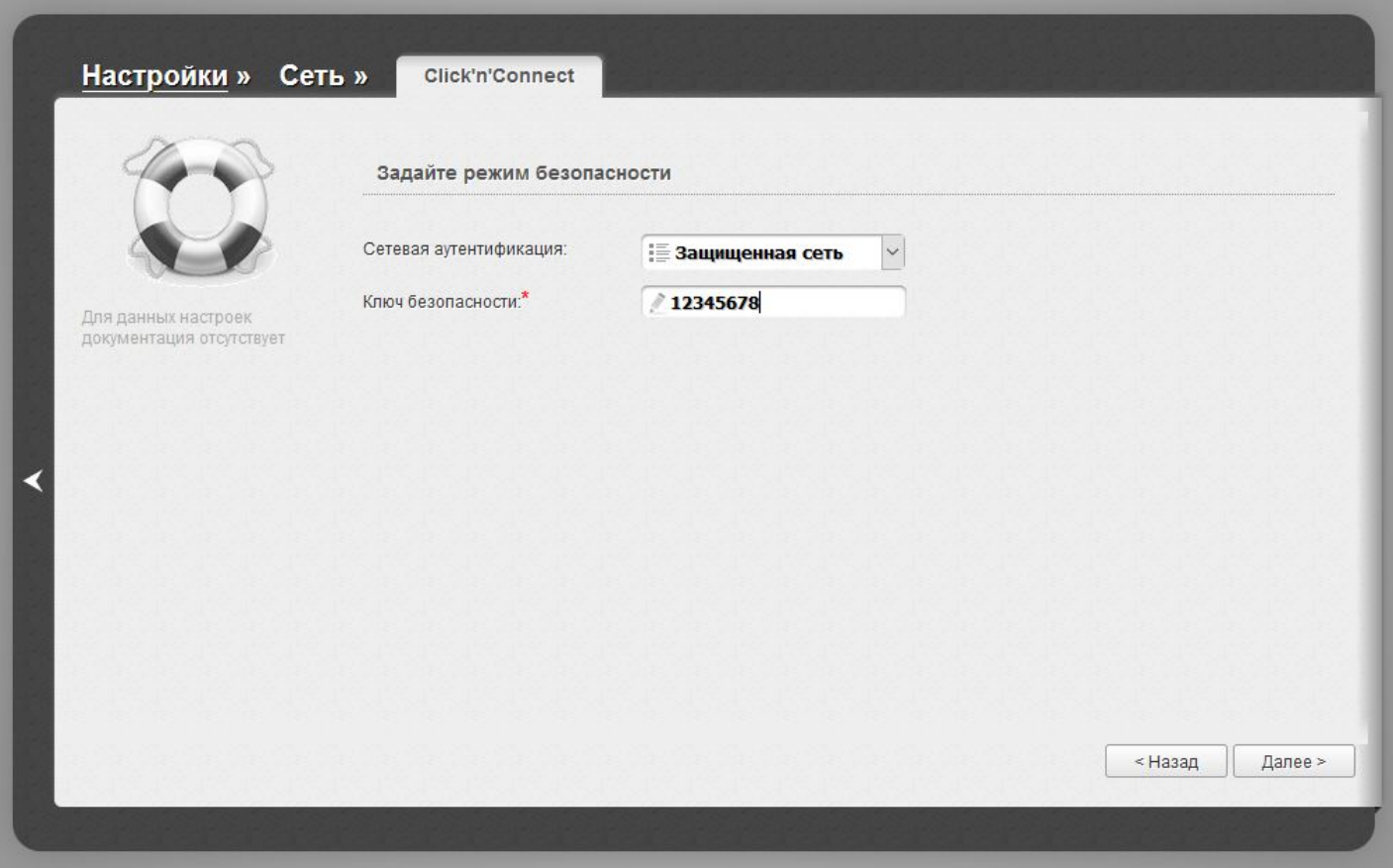

## Нажимаете Далее, а после – Применить.

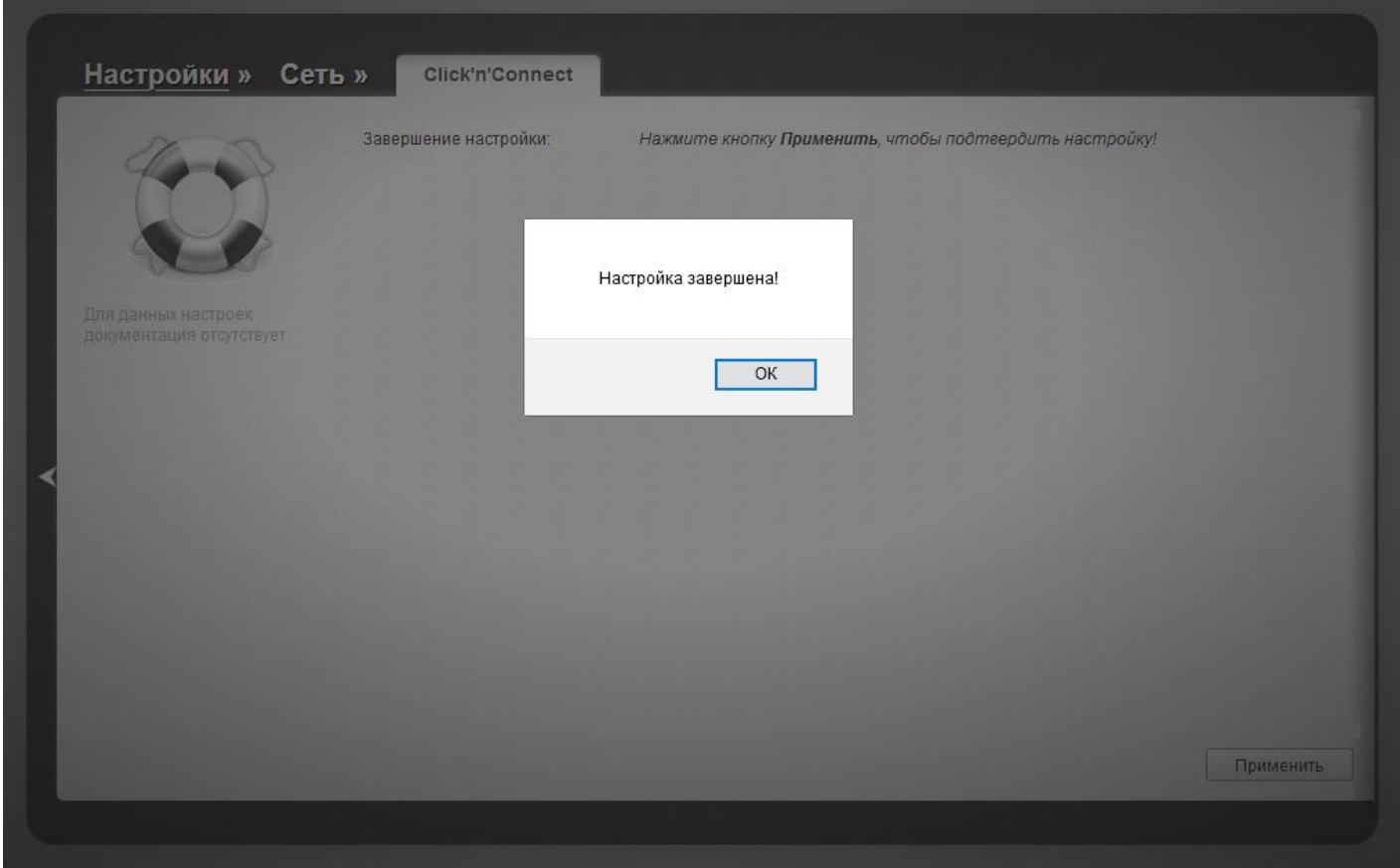

#### Настройка роутера завершена.